(English follows Japanese)

## **予約状況の確認(カレンダー・タイムテーブル)について**

【セルフ利用予約基本情報登録】からタイムテーブルを確認したい設備の設備表示名をクリック

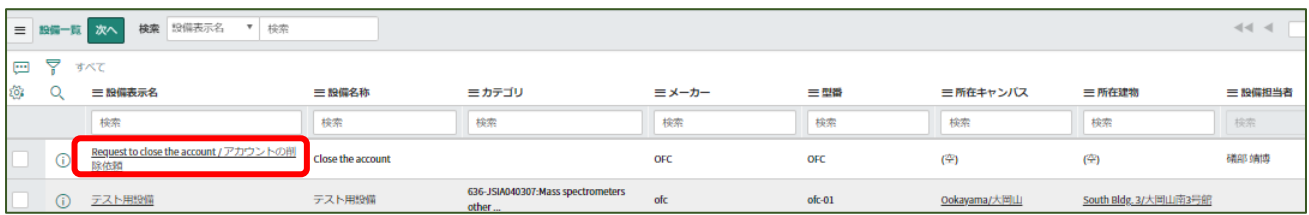

次画面(設備情報)で下にスクロールすると、予約状況(google calendar)にカレンダーのリンクが、 また[予約]タブにタイムテーブルが表示されます

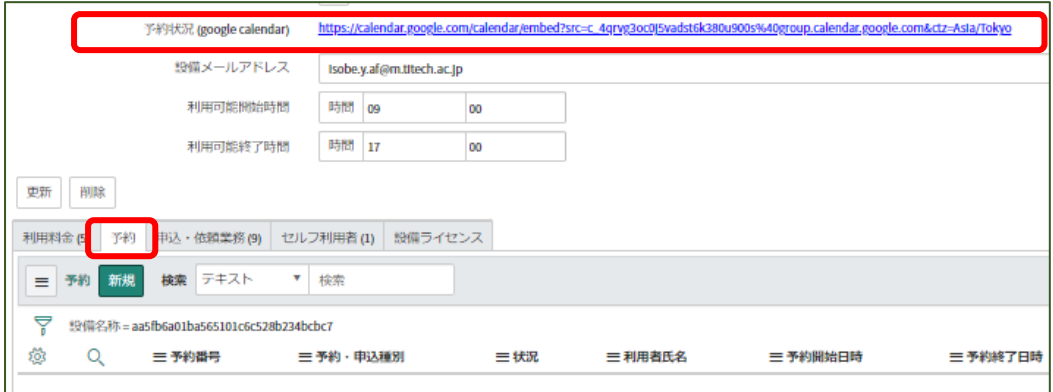

## **About viewing the reservation status (calendar and timetable)**

Click on the name of the facility you want to check the calendar or timetable from [Registering basic consultation information].

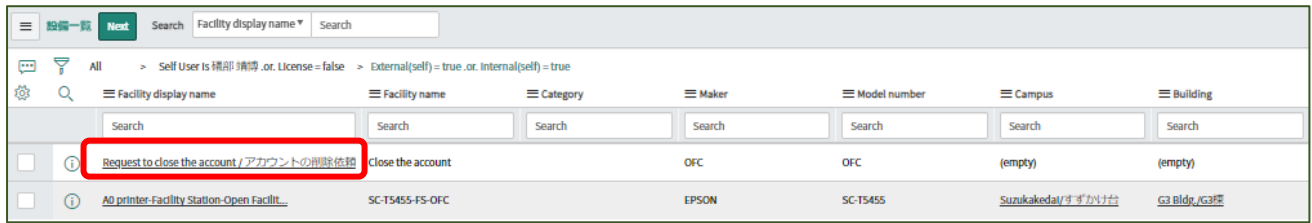

Scroll down on the next screen (facility information) and you will see a calendar link to "Reservation Status (Google Calendar)" and a timetable on the "Reservation and Result" tab.

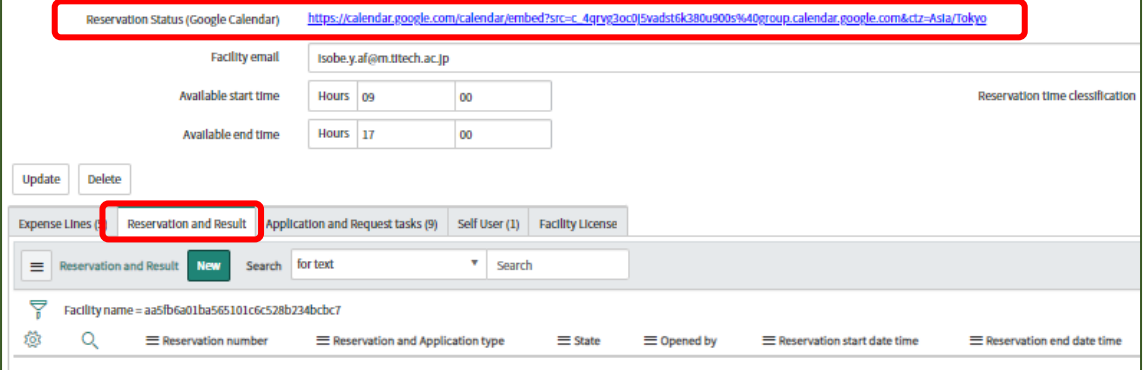